**必ず期間内に 【全員受検】してください**

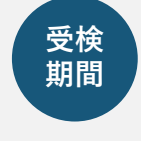

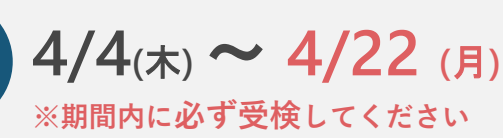

大学生 **27万人** が受検! ※2023年度単年実績

**大学で"伸ばせる"自分の 力 を確認!**

GPS-Academic<sup>®</sup>要検案内 point

**GPS-Academicとは、 ベネッセグループが提供している 皆さんの「問題解決力」を 測定するテストです。 毎年全国の大学生27万人が受検し、 自分の強み・成長の確認や、 就職活動に活用しています!**

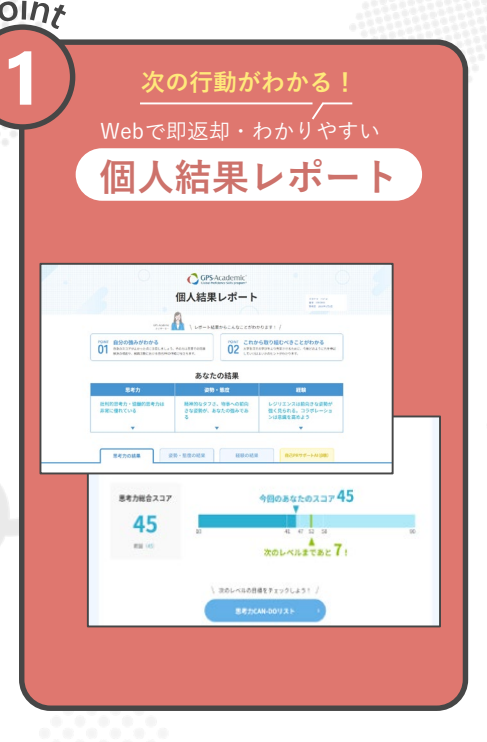

**2 友だちとシェアできる!** -<br>PS – Academic「経験」結果を基にした **マイキャラ判定** \*\*\*\*<br>マイキャラ pom **3 就活への一歩が踏み出せる!** GPS – Academicの結果を基にした **自己PRサポートAI (β版)** 自己PRサポートAI (β版) **MARK CORPORATIONS COMPASSIONS ARENALS CONTRACT**<br>Transformations Thurs emander.webhare.html<br>Transformations end and the sound of the transformation

※②③は個人結果レポートの中の機能です

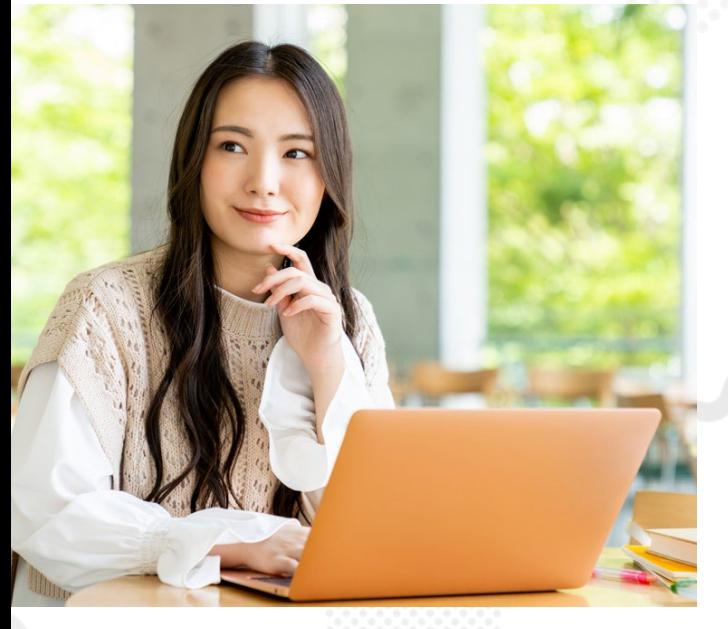

自分の持っている**可能性**に気づく お分の力の伸ばし方が分かる 社会で必要な問題解決力の**強み**が分かる

# **結果は近大ゼミで活用します**

**オンライン(PC) 受験場所**

**早速受検してみよう!以下をクリック! <https://www.benesse-i-career.co.jp/gps/k1/>**

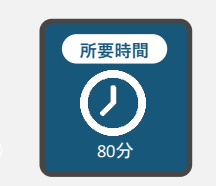

**受検の詳細は 次のページへ ▶▶▶**

GPS-Academic<sup>®</sup> **受検前の準備と 注意事項**

**GPS-Academicは**

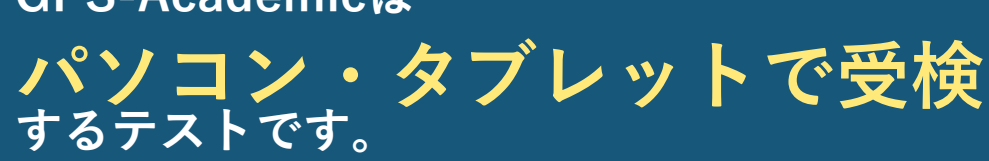

**- 準備するもの -**

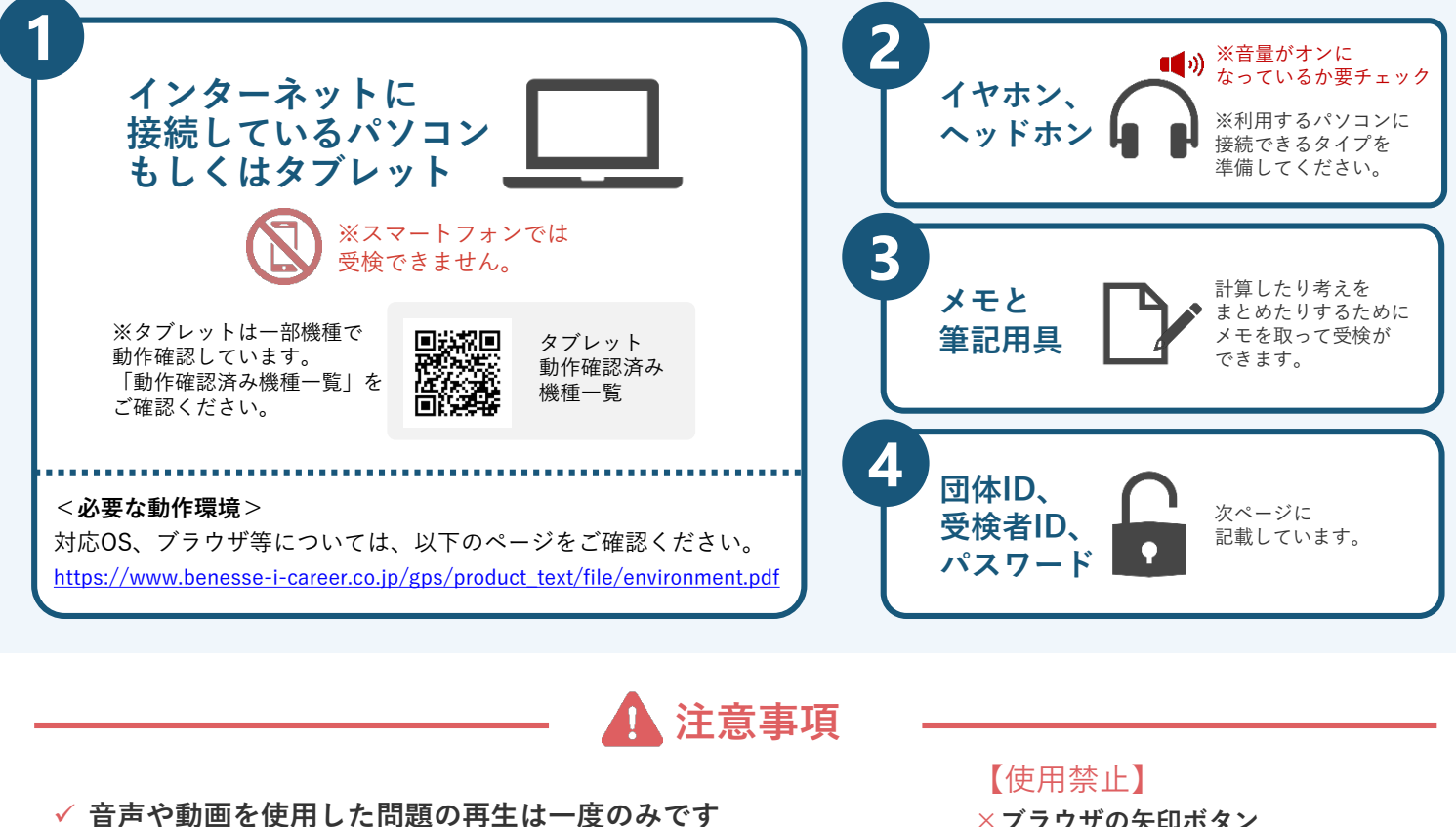

**一部のテスト問題には制限時間があります**

- **×ブラウザの矢印ボタン ×ブラウザの再読み込みボタン ×ブラウザやタブの「×」ボタン**
- 何かおかしいと思った時は、ブラウザを全部閉じて再度ログインしてください。 解消しない場合は、時間をおいて再度お試しください。
- 定期メンテナンスのため、主に第2日曜日 (0:00~23:59) は 受検、結果の閲覧ができませんので、ご注意ください。詳細はログイン画面でご案内します。 この他にも、臨時メンテナンスが入る可能性がありますので、 期間・時間に余裕をもって受検してください。
- パソコン/タブレットのトラブル等により最後まで受検ができなかった場合は、 必ず下記の受検者サポートデスクに連絡してください。

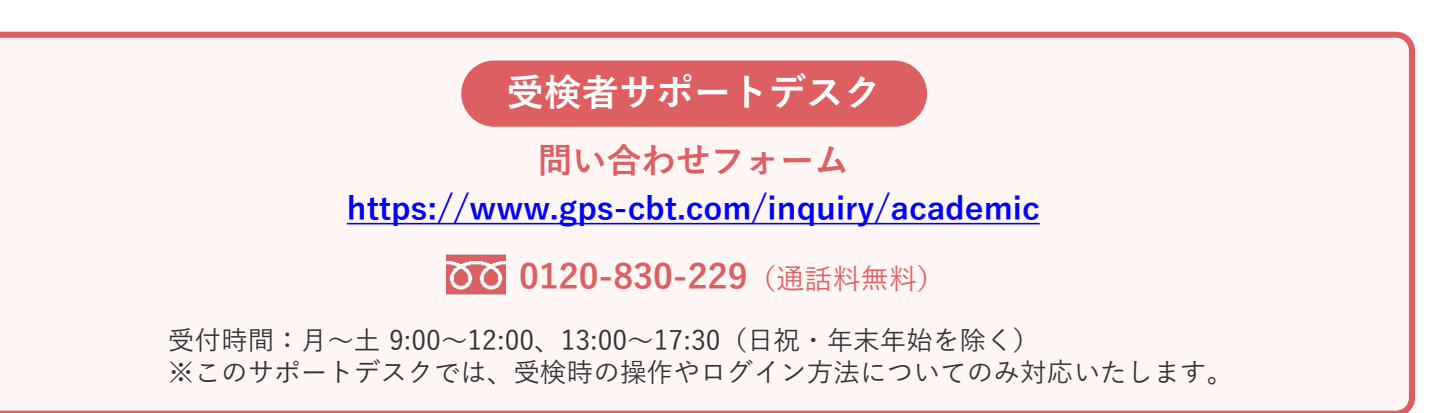

## **GPS-Academic 受検マニュアル**

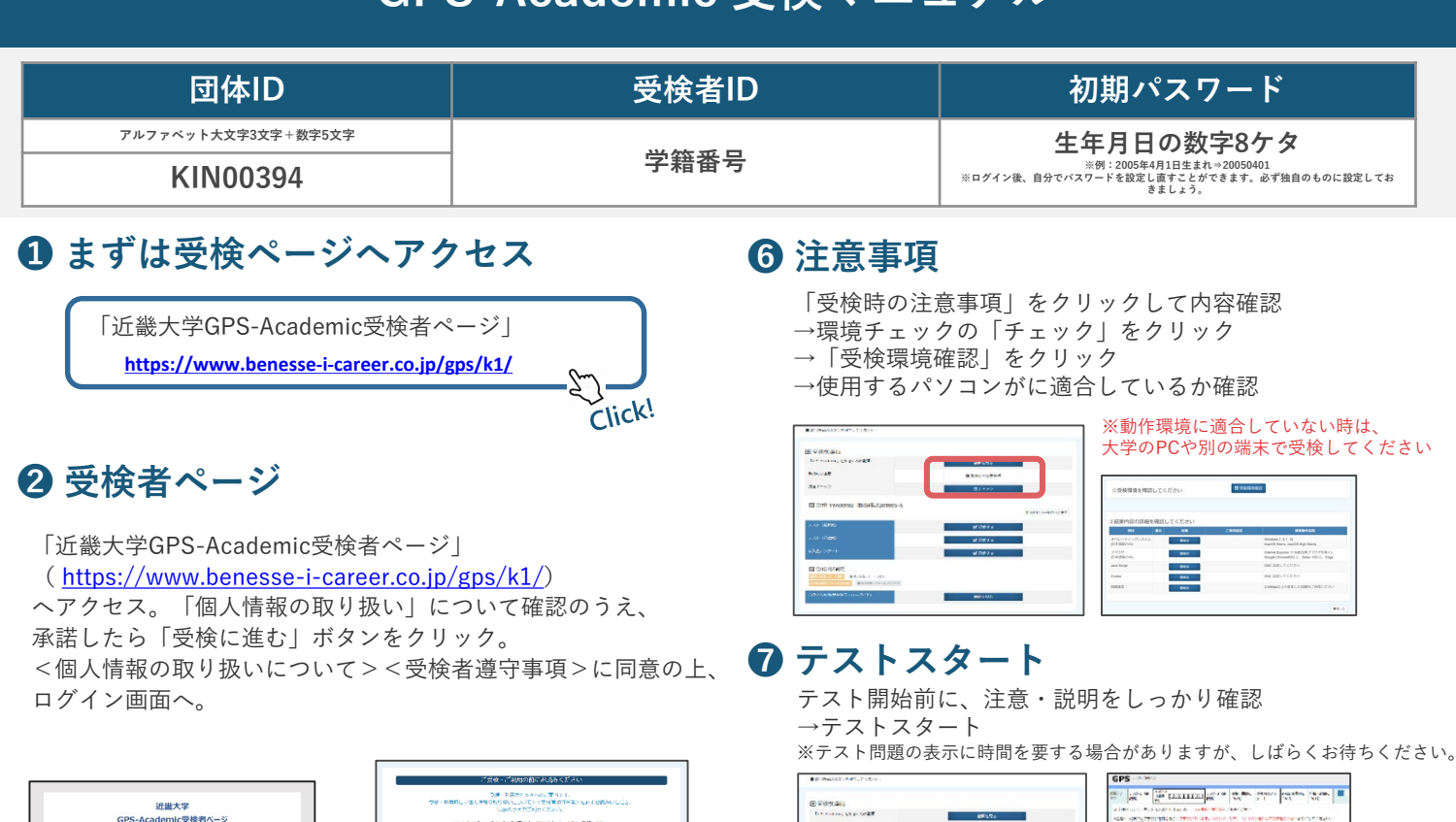

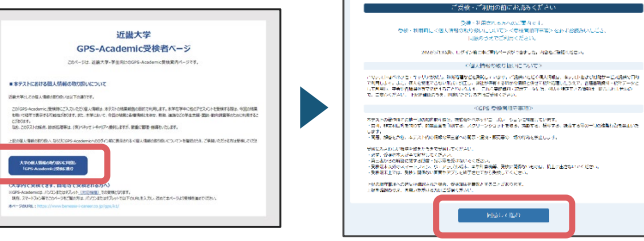

## **<sup>❽</sup> テスト終了 <sup>❸</sup> マイページへログイン**

団体ID・受検者ID・パスワードを入力 →「ログイン」をクリック

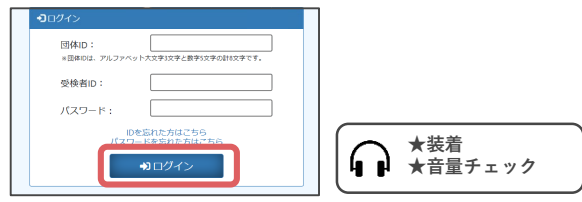

## **❹ テスト詳細ページへ**

「エントリー済みテスト一覧」 →「受検する」をクリック

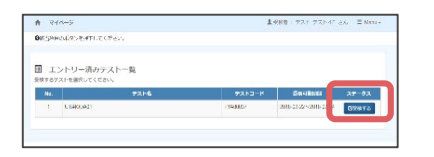

## **❺ 学年・大学入試区分(どんな入試で 入学したか)・学部名・学科名を選択**

右記の一覧を参考に画面表示の選択肢を選んでください。 選択後、「同意して登録」をクリックし、テスト詳細 ページへ移動してください。

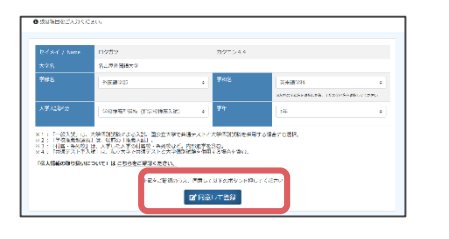

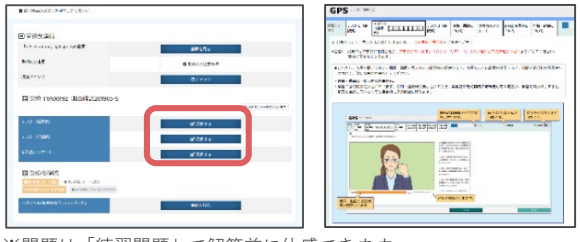

※問題は「練習問題」で解答前に体感できます。 ※「練習問題」は受検者ページの問題サンプルと同じものです。

最後の設問まで回答後「提出して終了する」をクリック →画面上に「記述式」「アンケート」がある場合は回答

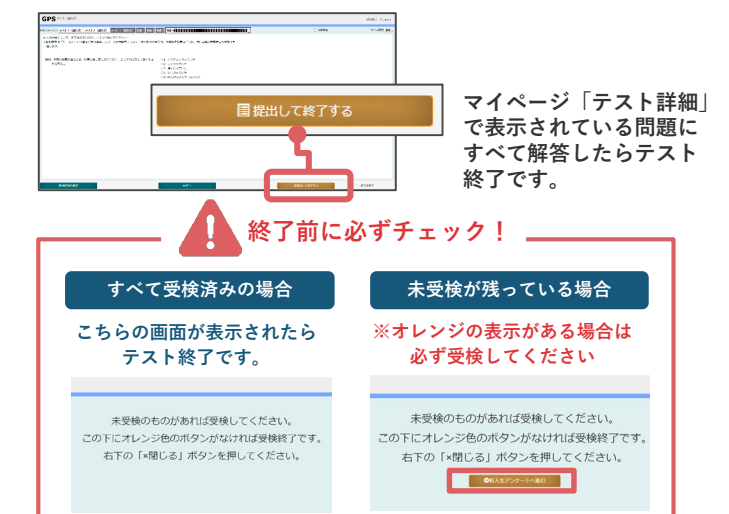

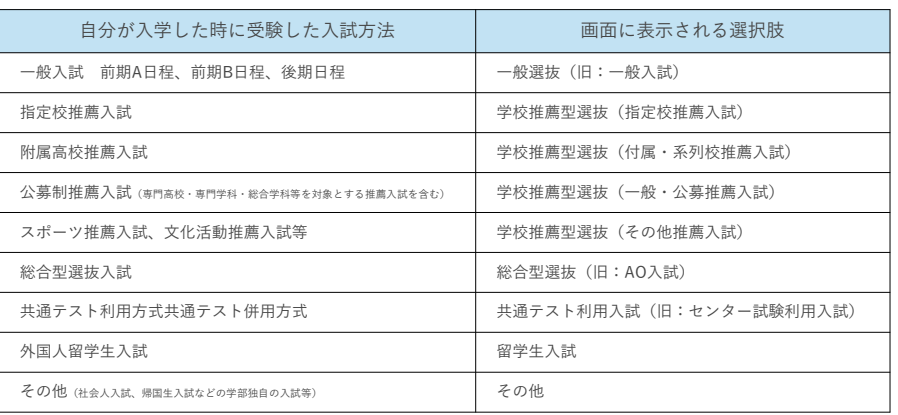

## **GPS-Academic受検後の結果確認**

# **『個人結果レポートWEB版』**

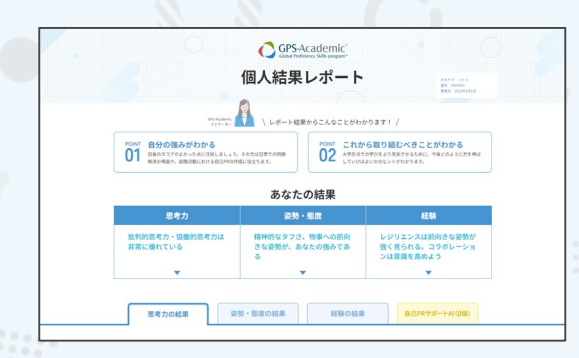

GPS-Academic個人結果レポートがパワーアップ。 WEB版では各スコアはもちろんのこと、 スコアの見方やアドバイスも充実。 その他、学習コンテンツなどへも簡単にアクセスできます。 ぜひWEB版を確認して、 今後の学生生活や就職活動に生かしていきましょう!

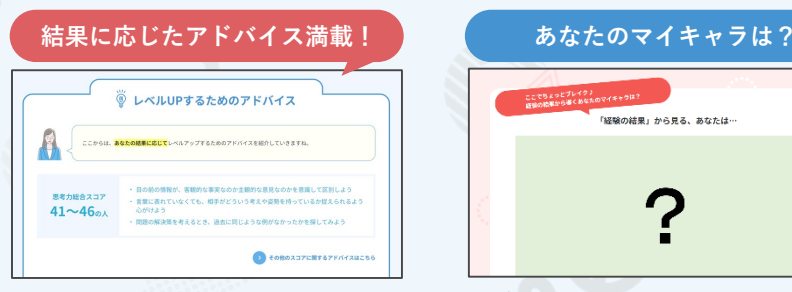

思考力、姿勢・態度、経験の結果に 応じて、あなたに合ったレベルUP アドバイスを掲載。

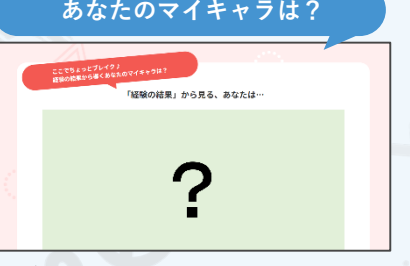

経験の結果から導くマイキャラは? 全部で11種類あるので、皆で見せ あってみましょう!

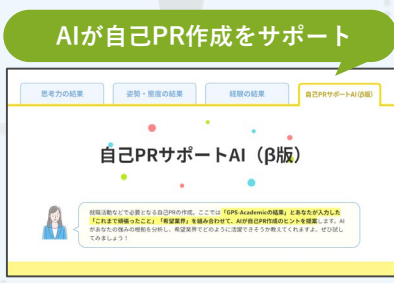

これまで頑張ったことと希望業界を 入力すればAIが結果を元に自己PR作 成のヒントをくれますよ!

## **個人結果レポートの確認 ※結果は受検後すぐに返却されます**

## **❶ 受検者ページ:受検後へ**

- 前ページの①同様、受検者ページにアクセス
- →【受検後】をクリック
- →【個人結果レポートを確認する】 →【マイページ】へ

#### **❷ マイページへログイン**

団体ID・受検者ID・パスワードを入力 →「ログイン」をクリック

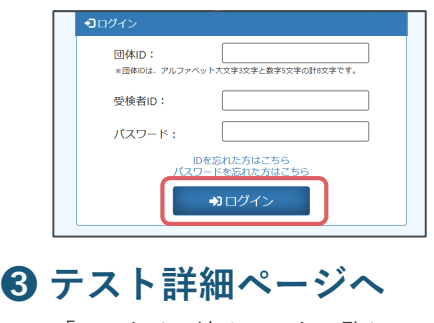

「エントリー済みテスト一覧」 → 「受検済」をクリック

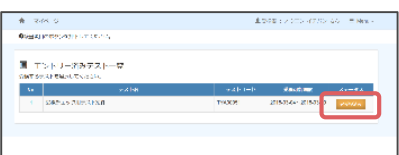

#### **❹ 結果の確認**

「テスト詳細」から「個人結果レポート」を閲覧

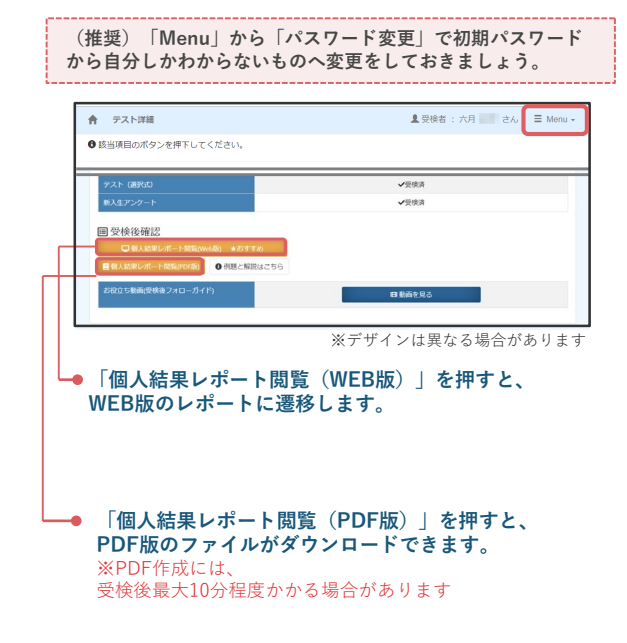